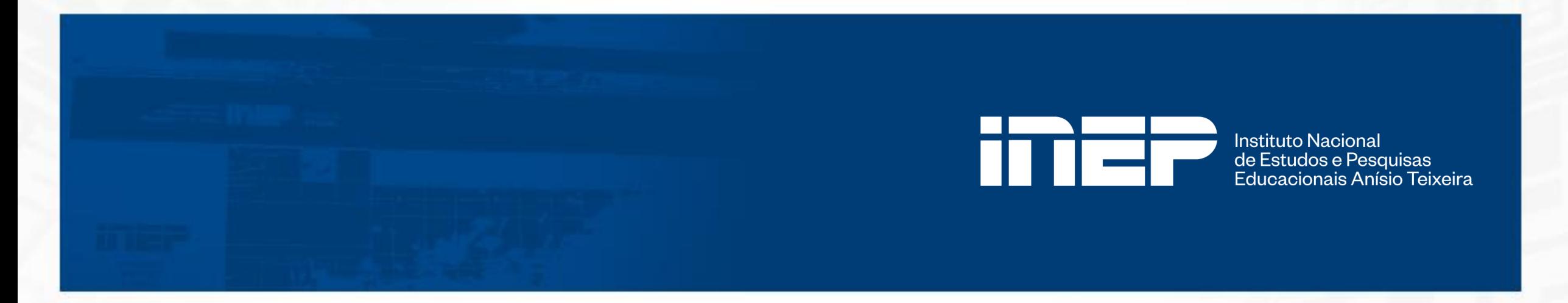

## **Manual de Registro de presença – Enade 2023**

**Diretoria de Avaliação da Educação Superior Coordenação-Geral de Gestão de Exames e Indicadores da Educação Superior Coordenação de Gestão do Enade**

**Brasília, novembro de 2023.**

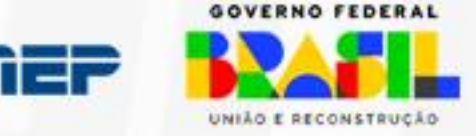

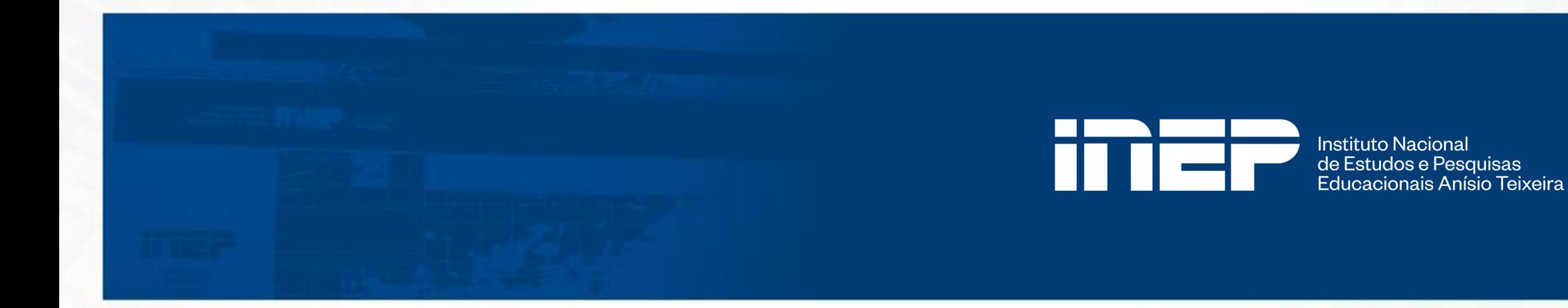

# **Índice:**

- 1. Apresentação.
- 2. Edital Inep nº 75, de 05 de outubro de 2023.
- 3. Procedimento de Registro de Presença.
- 4. Procedimento de Pesquisar Presença Registrada.
- 5. Exportar informações de Presença Registrada

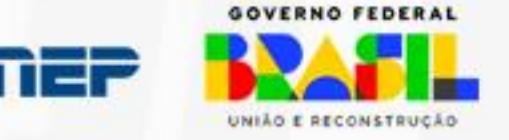

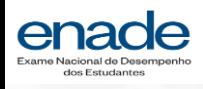

#### **1. Apresentação**

Ciente da urgência dos estudantes em colarem grau logo após a conclusão dos respectivos cursos, tanto para o exercício da profissão como para o ingresso em outros programas educacionais e processos formativos, o Inep publicou, em 6 de outubro de 2023, o Edital Inep nº 75, de 05 de outubro de 2023, tornando públicas as regras para que o registro de regularidade seja feito pelas IES, por meio do Sistema Enade, com início em 1º de dezembro de 2023.

Mesmo com o novo procedimento, está mantida a publicação do Relatório de Estudantes em Situação Regular Junto ao Enade 2023 para o dia 04 de janeiro de 2024.

O presente manual apresentará o passo-a-passo no Sistema Enade para o registro da presença pelos coordenadores de curso, assim como do procedimento de pesquisa de presença registrada e exportações das informações, que podem ser realizadas também pelos PI.

Esperamos que o presente documento ofereça o suporte necessário para que o novo procedimento possa ser acertadamente realizado pelos atores responsáveis. Caso coordenadores de curso, PI e estudantes se deparem com dúvidas ou possuam questionamentos, podem entrar em contato via Fale Conosco - [Atendimento](https://www.gov.br/inep/pt-br/canais-de-atendimento/fale-conosco) virtual – funcionalidade disponível no Portal do Inep.

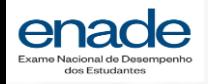

#### **2. Edital Inep nº 75, de 05 de outubro de 2023**

6.5.1 Alternativamente, a regularidade dos estudantes poderá ser verificada pela própria IES, **entre os dias 1º de dezembro de 2023 e 03 de janeiro de 2024**, mediante os seguintes procedimentos:

6.5.1.1 O estudante que sair com o caderno de prova, conforme previsto pelo item 16.1.31 do Edital, poderá entregar ao coordenador de curso, de forma voluntária, no mesmo dia da prova, após a aplicação, ou em qualquer outro dia posterior, a contracapa do caderno de prova que contempla um código alfanumérico de confirmação de presença no exame;

6.5.1.2 O coordenador de curso poderá registrar a presença do estudante na prova por meio da validação, junto ao Sistema Enade, do código alfanumérico constante na contracapa do caderno de prova;

6.5.1.3 O coordenador de curso deverá verificar se o estudante foi eliminado da prova do Enade 2023, por meio das informações da funcionalidade do Sistema Enade "Registro de Presença". Conforme o item 17.2, participantes eliminados da prova são considerados irregulares junto ao Exame e não poderão ter a presença atestada pela IES;

6.5.1.4 O coordenador de curso deverá verificar se o estudante preencheu totalmente o Questionário do Estudante, por meio das informações disponíveis nas funcionalidades "Pesquisar presença registrada" e/ou "Consulta de inscritos" do Sistema Enade.

6.5.1.5 Caso o estudante tenha sido dispensado pelo Inep, nos termos do item 13.2.1, o coordenador deverá verificar se houve preenchimento total do Questionário do Estudante para a verificação da regularidade;

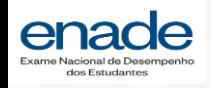

6.5.2 Mediante a presença registrada pela IES no Sistema Enade e a confirmação do preenchimento do Questionário do Estudante, a instituição possuirá os elementos necessários para considerar a situação do estudante regular no exame e poderá realizar a colação de grau e a expedição de diploma, caso o estudante já tenha integralizado 100% dos demais componentes curriculares obrigatórios do curso e não possua outras pendências;

6.5.3 O Inep não disponibilizará, por quaisquer outros meios, o código alfanumérico impresso na contracapa do caderno de provas;

6.5.4 Caso o estudante participe do exame, mas não saia com o caderno de provas ou opte por não entregar a contracapa do caderno à instituição, e tenha preenchido o Questionário do Estudante, será necessário aguardar a divulgação da regularidade no Enade 2023, em 4 de janeiro de 2024, conforme previsto no item 1.2 deste Edital.

6.5.5 A contracapa do caderno de provas deverá ser guardada, impressa ou de forma digital, pela Instituição pelo prazo mínimo de um ano, para averiguação de eventuais inconsistências;

6.5.6 Após a divulgação do Relatório de Estudantes em Situação Regular junto ao Enade 2023, poderão ser realizadas auditorias, por parte do Inep, com o objetivo de assegurar que foram cumpridos todos os requisitos para a regularidade dos estudantes atribuídas pelas IES.

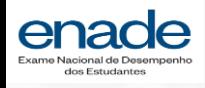

## **3. Procedimento de registro de presença**

- No perfil de **Coordenador de Curso**, a Página Inicial segue com as mesmas informações no campo principal.

- No menu disponibilizado, à direita, passa a ser apresentada a função de **Registro de Presença**.

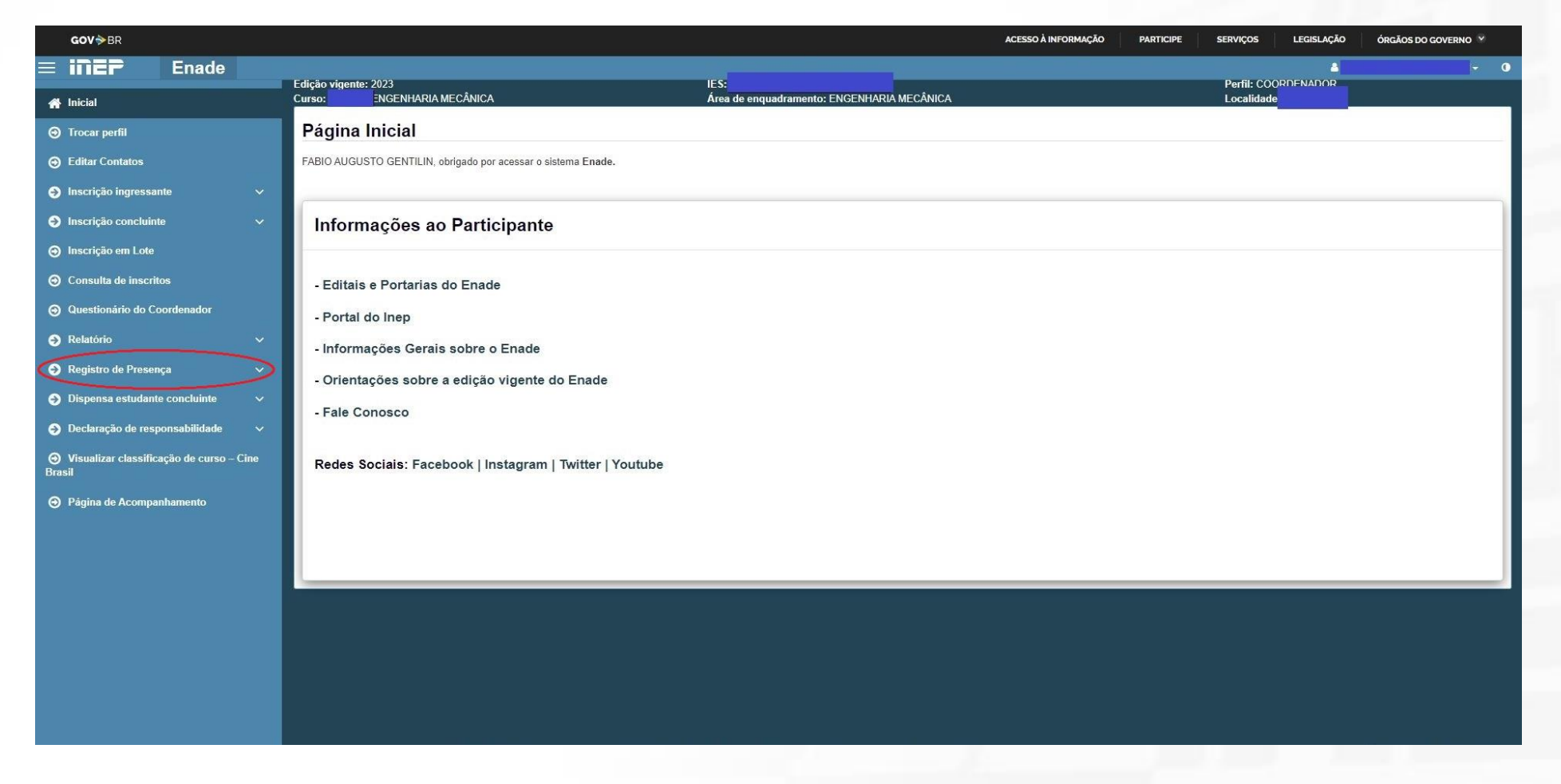

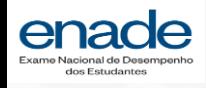

#### **3. Procedimento de registro de presença**

- Ao clicar na funcionalidade **Registro de Presença**, é apresentado submenu com duas funções: **Pesquisar Presença Registrada** e **Registrar Presença**.

- Ao clicar em **Registrar Presença**, o Sistema apresenta tela com orientações e o campo em que o código alfanumérico deverá ser inserido.

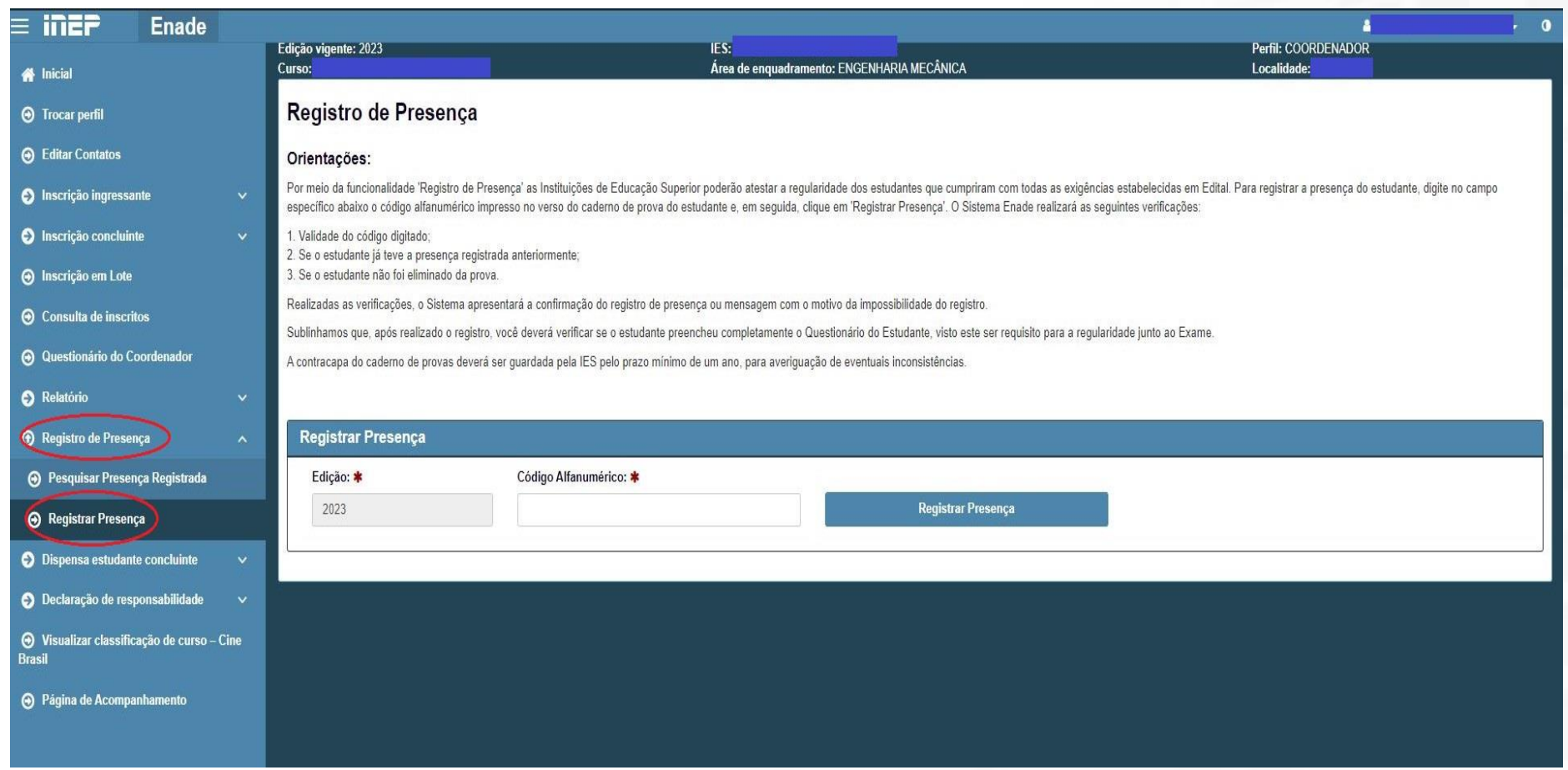

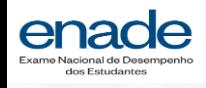

## **3. Procedimento de Registro de Presença**

- Após inserir o código alfanumérico, o coordenador deverá clicar no botão de '*Registrar Presença*'.

- Caso o estudante não tenha sido eliminado da prova, o sistema avisa do sucesso no registro de presença do estudante.

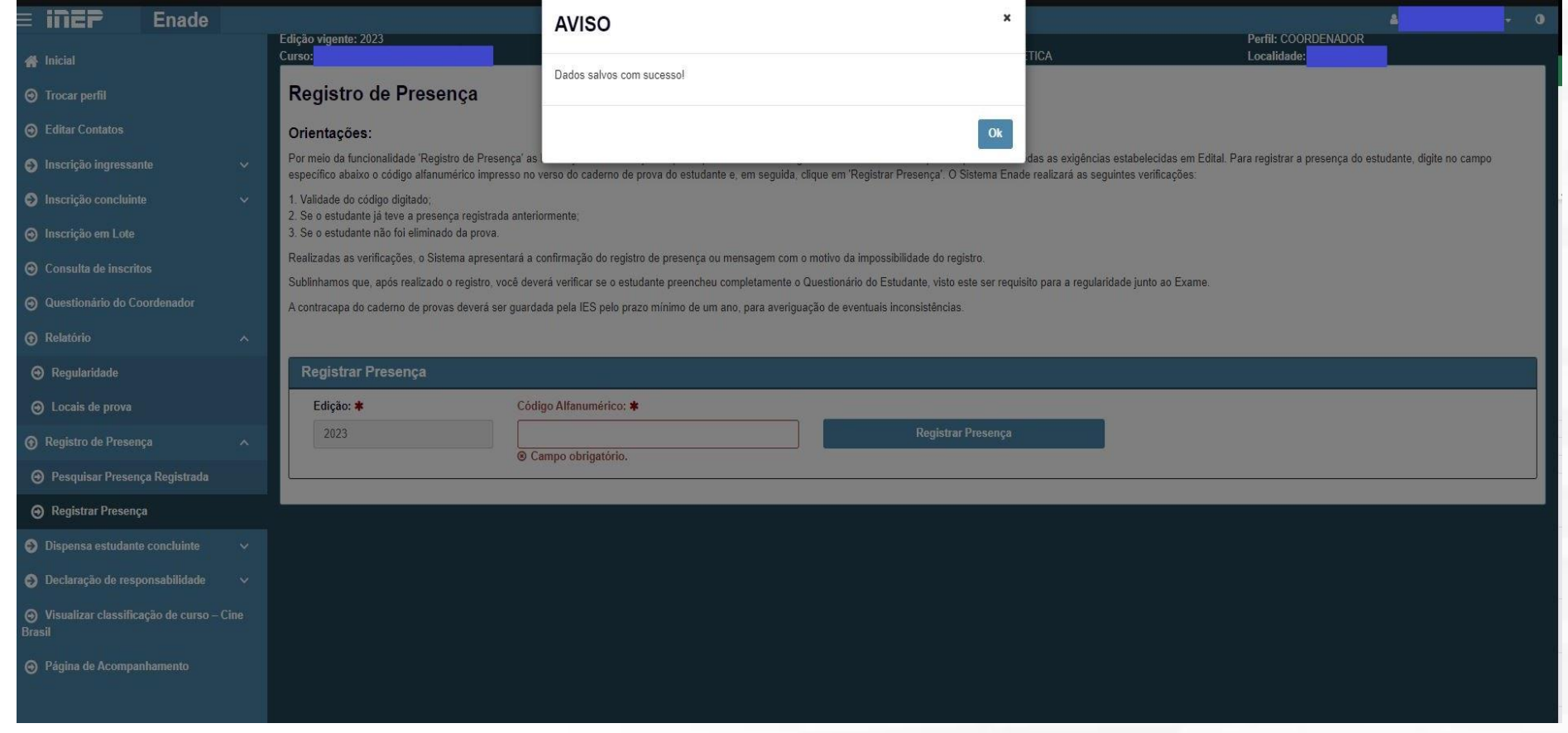

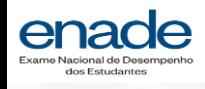

### **3. Procedimento de registro de presença**

- Caso o coordenador insira código alfanumérico de **estudante eliminado** de prova, será apresentado o alerta '*Código alfanumérico de estudante eliminado na edição vigente*'.

- Esta mensagem indica que a presença daquele estudante não pôde ser registrada.

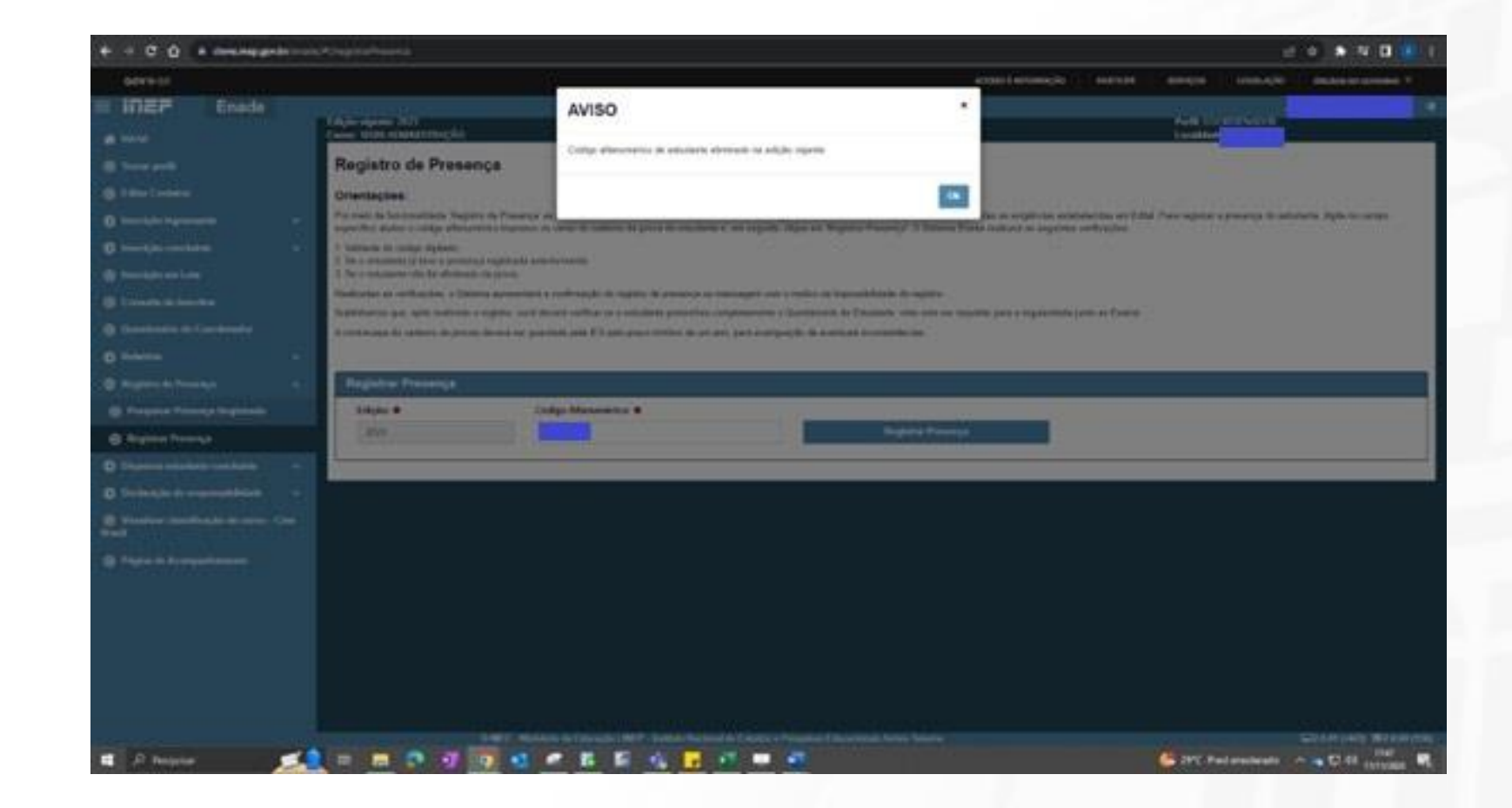

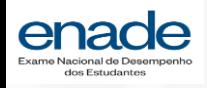

## **4. Procedimento de pesquisar presença registrada**

- O Coordenador de Curso poderá verificar as presenças por meio da funcionalidade **Pesquisar presença registrada**.

- Poderão ser inseridos filtros para a pesquisa, ou apenas a pesquisa direta, em que serão exibidos todos os estudantes que tiveram presença registrada.

- Na listagem serão apresentadas informações pessoais dos estudantes sua situação de preenchimento do Questionário e presença registrada

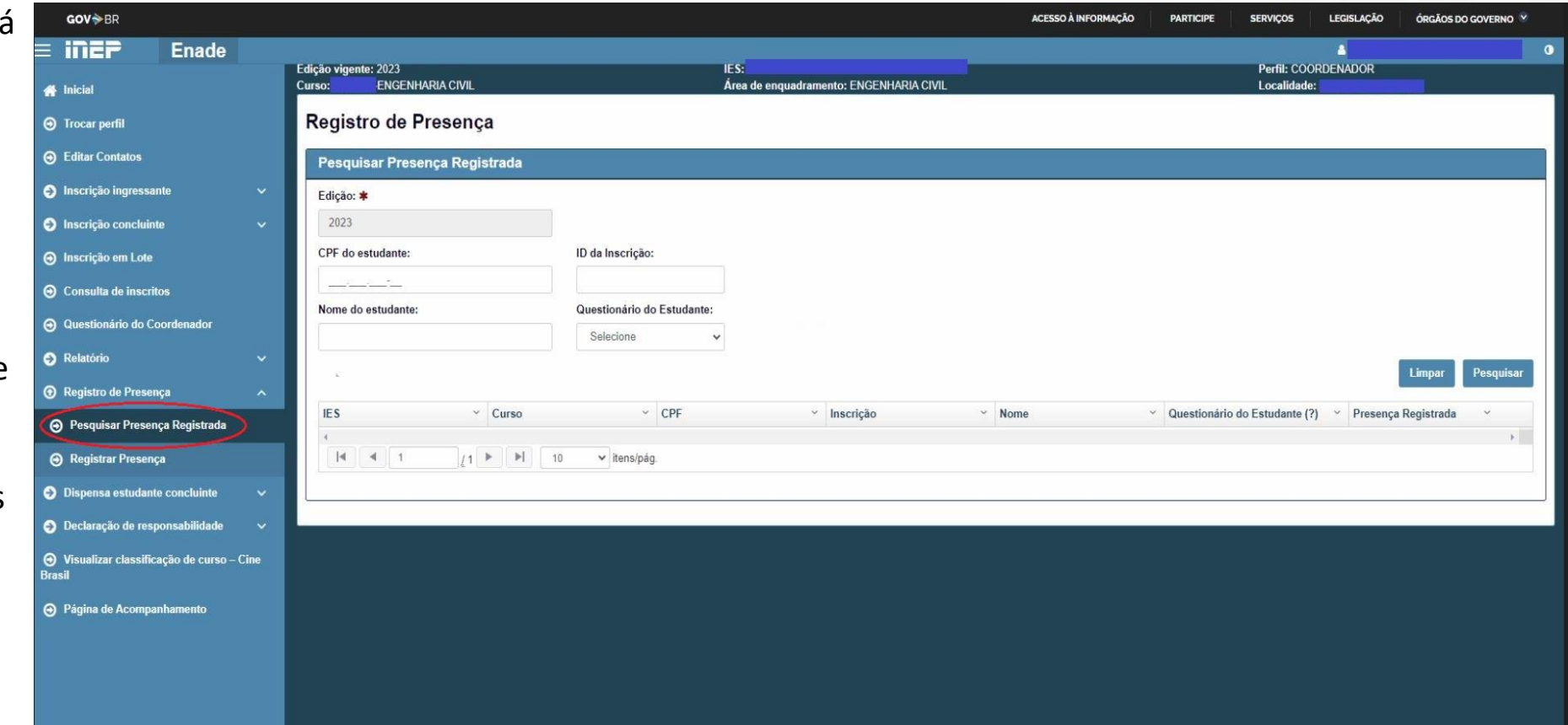

\***Alertamos que apenas os estudantes com presença registrada e Questionário Preenchido podem ter regularidade confirmada pela IES.**

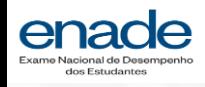

#### **4. Procedimento de pesquisar presença registrada - PI**

- O Procurador Institucional (PI) também poderá pesquisar presença registrada nos diversos cursos da IES.

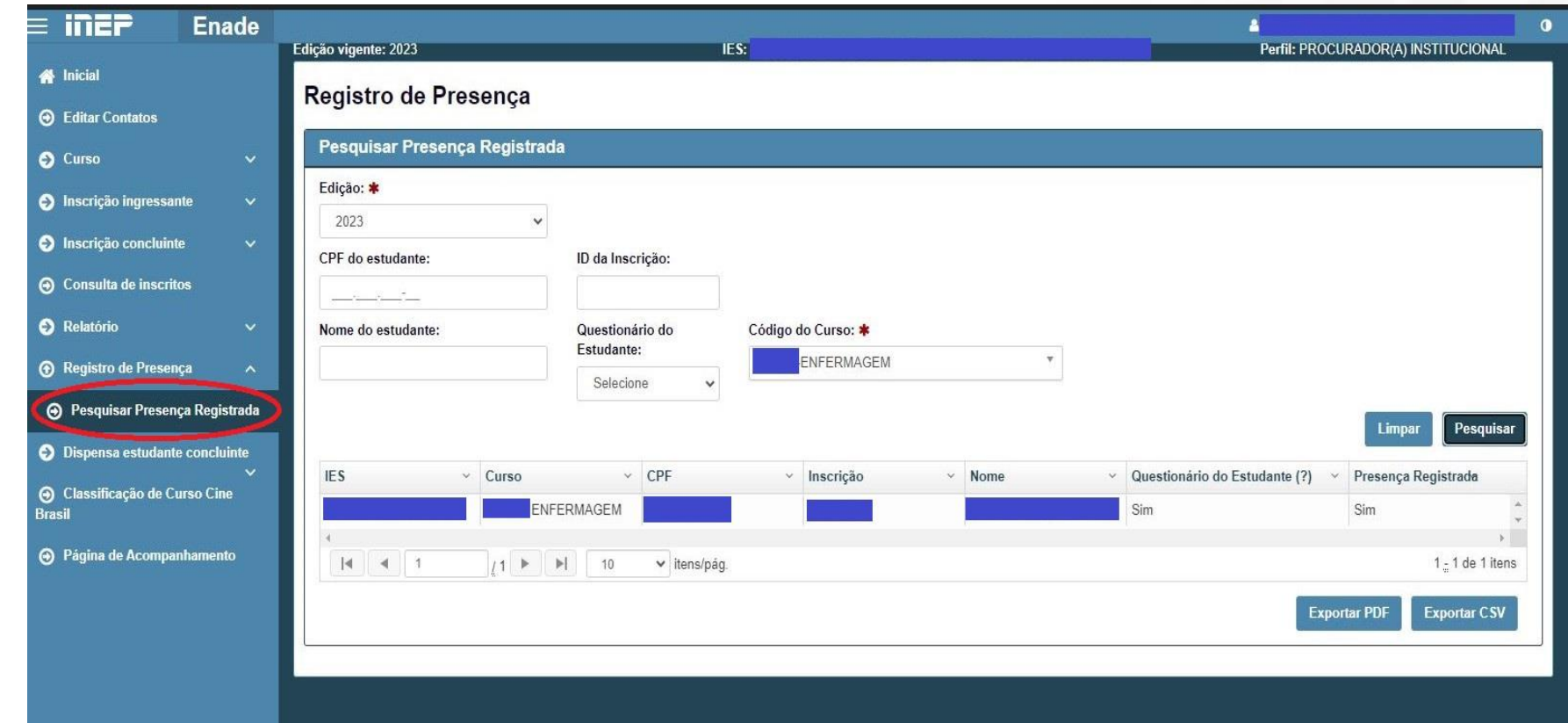

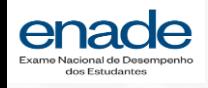

## **4. Procedimento de pesquisar presença registrada - PI**

- No perfil do PI, a funcionalidade de Pesquisar Presença Registrada terá como campo obrigatório o código do curso. Este campo obrigatório permite que o Sistema apresente os resultados da busca de uma forma mais ágil.

- A listagem apresentará as mesmas informações disponibilizadas ao coordenador de curso.

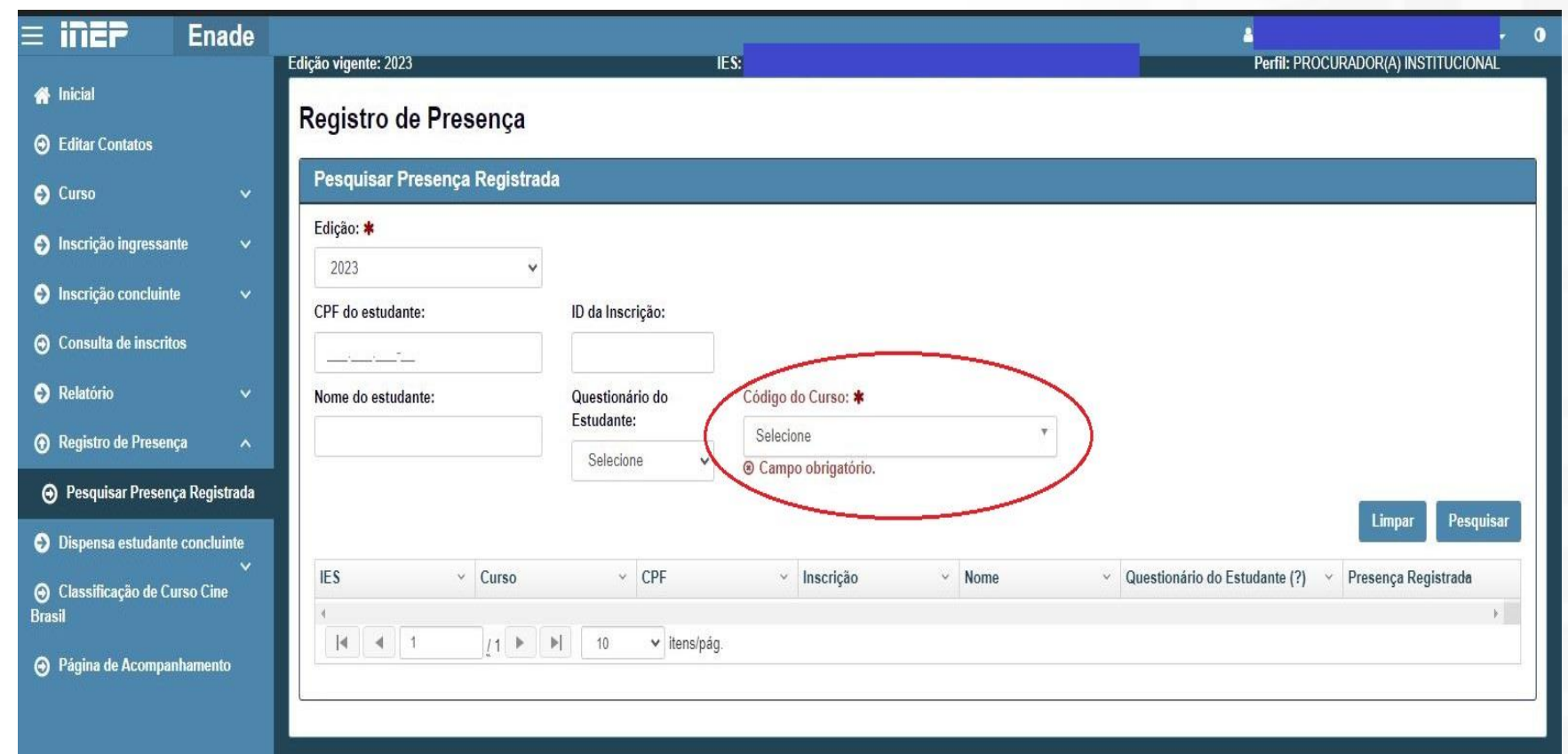

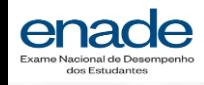

## **5. Exportar informações de presença registrada**

- A funcionalidade de **Pesquisar Presença Registrada** permite que o usuário (tanto Coordenador de Curso quanto PI) exporte as informações em formato PDF ou CSV (planilha de Excel).

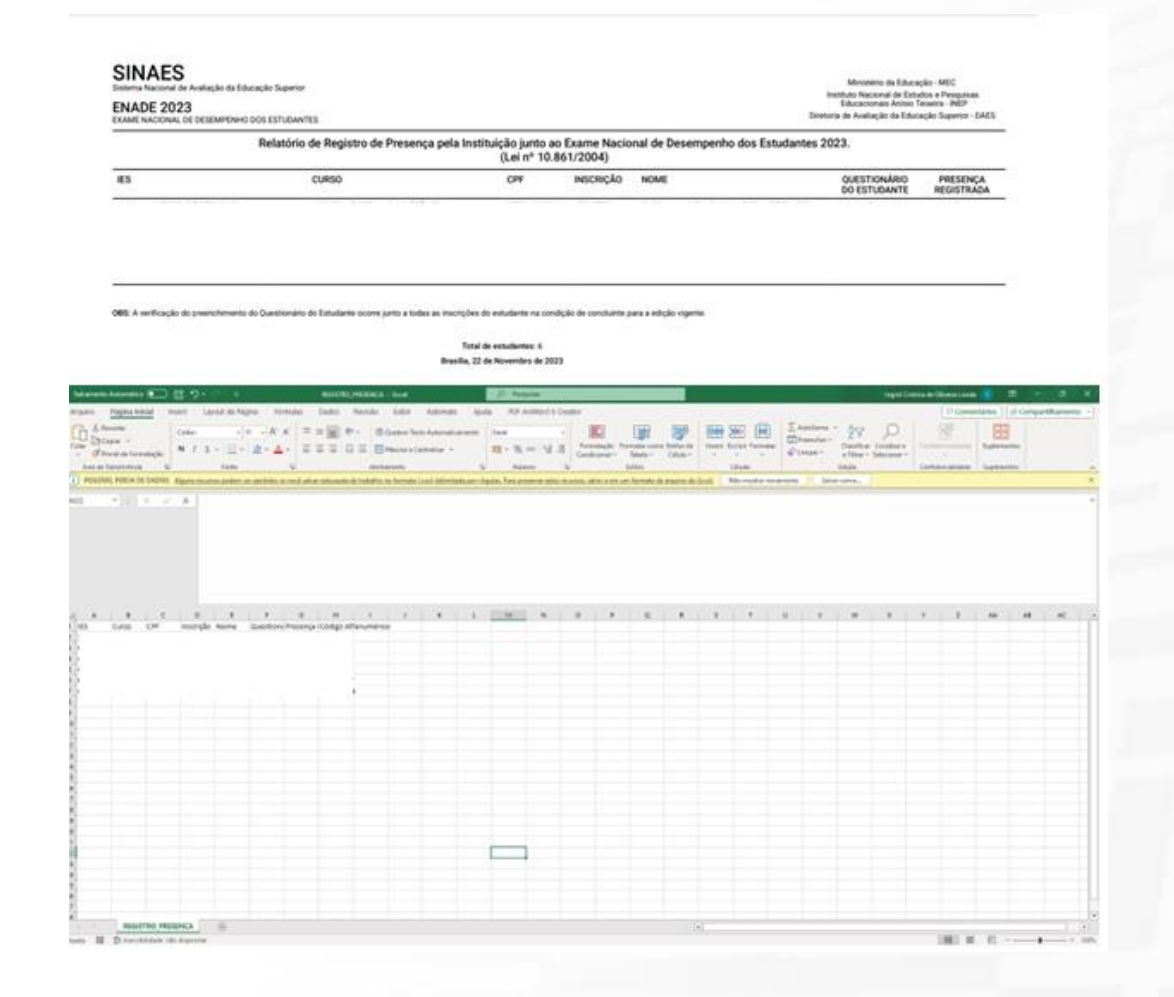

#### Confira o portal **gov.br/inep** e siga nossas redes sociais

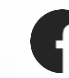

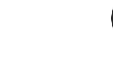

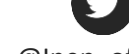

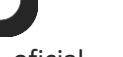

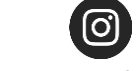

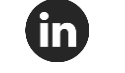

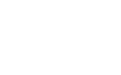

 $\bullet\bullet$ 

 $\blacksquare$ 

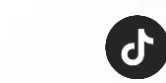

@Inep.oficial @Inep\_oficial @Inep\_oficial @Inepoficial @Inep\_oficial @Inep\_Oficial @Inep\_oficial

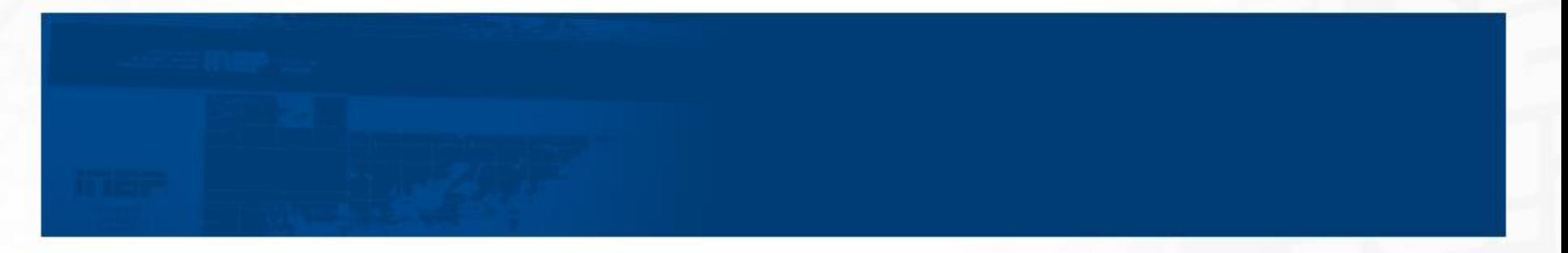

#### **Fale conosco**

0800 616161 **[Autoatendimento](https://mecsp.metasix.solutions/portal)** 

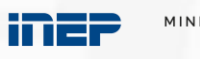

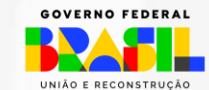

MINISTÉRIO DA EDUCAÇÃO